# Willkommen bei Schulmanager Online

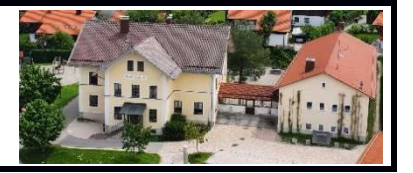

Um den Schulalltag zu organisieren und die Kommunikation zwischen Lehrkräften, Eltern, Verwaltung und Schulleitung zu vereinfachen, setzt unsere Schule das Online-Portal Schulmanager Online ein.

Das Portal bietet Ihnen an der Grundschule Irschenberg folgende Möglichkeiten:

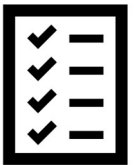

#### Digitale Elternbriefe

Erhalten Sie Elternbriefe per E-Mail oder Android-App. Den Erhalt der Informationen bestätigen Sie einfach per Klick auf einen Link am Ende der E-Mail.

#### Krankmeldung

Melden Sie Ihr Kind mit wenigen Klicks online krank, wodurch der Anruf in der Schule entfällt. Eine schriftliche Entschuldigung ist weiterhin innerhalb von 3 Tagen beim Klassenleiter abzugeben.

#### Nachrichtenfunktion

Sie können sich in datenschutzrechtlich gesichertem Raum schriftlich mit den Lehrkräften austauschen, was via E-Mail nicht möglich ist.

Diesen Service können Sie auf Ihrem Computer, Tablet und Smartphone nutzen. Er ist für Sie als Eltern – abgesehen von eventuell anfallenden Internetverbindungskosten – komplett kostenlos.

### So ist Schulmanager Online aufgebaut

- 1 Über das Hauptmenü "Module" haben Sie Zugriff auf alle Funktionen des Schulmanagers.
- 2 Die Kacheln zeigen aktuelle Informationen. Mit ihnen gelangen Sie schnell zu den wichtigsten Funktionen.
- 3 Rechts oben finden Sie Benachrichtigungen und können Ihr Benutzerkonto verwalten.

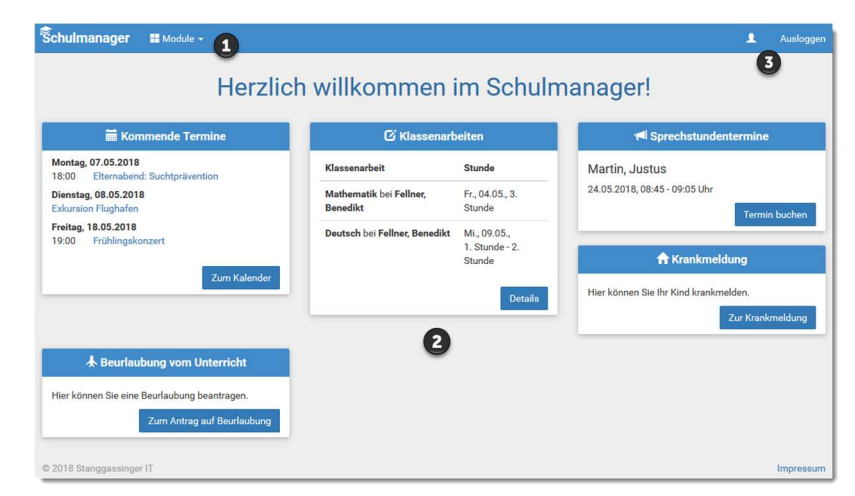

# Elternbriefe lesen

Neue Elternbriefe erhalten Sie per E-Mail. Bitte klicken Sie auf den Link am Ende der E-Mail, um zu bestätigen, dass Sie die Informationen erhalten haben.

Auch nach dem Login im Schulmanager sehen Sie auf der Startseite neue Elternbriefe.

Bereits gelesene Elternbriefe können Sie jederzeit über den Menüpunkt "Elternbriefe" aufrufen und Anhänge, wie etwa schriftliche Teilnahme-Genehmigungen, erneut herunterladen.

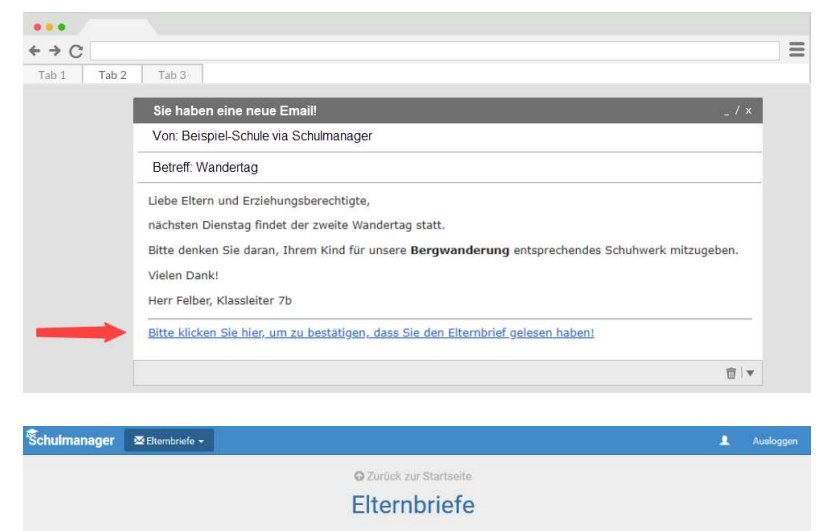

Offnen

Öffnen

Wandertag versendet: 04.05.201<br>gelesen: 04.05.2018

Tage der Orientierung versendet: 04.05.2018<br>gelesen: 04.05.2018

# Ihr Kind krankmelden

Über den Menüpunkt "Krankmeldung" können Sie Ihr Kind krankmelden.

Bitte passen Sie die kursiven Abschnitte an die Regelungen Ihrer Schule an.

- 1 Im ersten Abschnitt können Sie Ihr Kind krankmelden. Geben Sie dabei den voraussichtlichen Zeitraum an und reichen die Krankmeldung mit dem Klick auf den Button ein. Sie müssen Ihrem Kind keine schriftliche Entschuldigung mitgeben.
- 2 Eine schriftliche Entschuldigung ist erst ab dem 3. Krankheitstag notwendig. Bitte nutzen Sie hierzu unser Formular "Schulversäumnis".

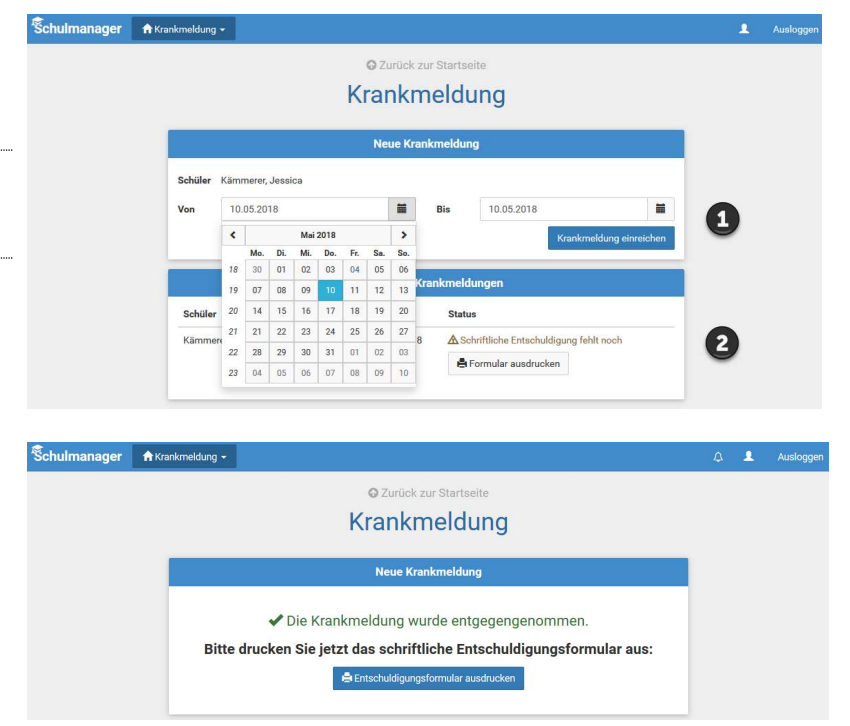

### Nachrichtenfunktion

Sie können sich in datenschutzrechtlich gesichertem Raum schriftlich mit den Lehrkräften austauschen, was via E-Mail nicht möglich ist.

Geben Sie in der Nachrichtenfunktion Empfänger und Betreff ein und schicken Sie Ihre Nachricht unkompliziert an die Lehrkraft. Auch Dateianhänge sind möglich.

Kommunikation ist nur zwischen Lehrkraft und Eltern möglich, nicht zwischen Eltern untereinander. Sie können allen Lehrkräften Nachrichten schicken, die Ihr Kind unterrichten.

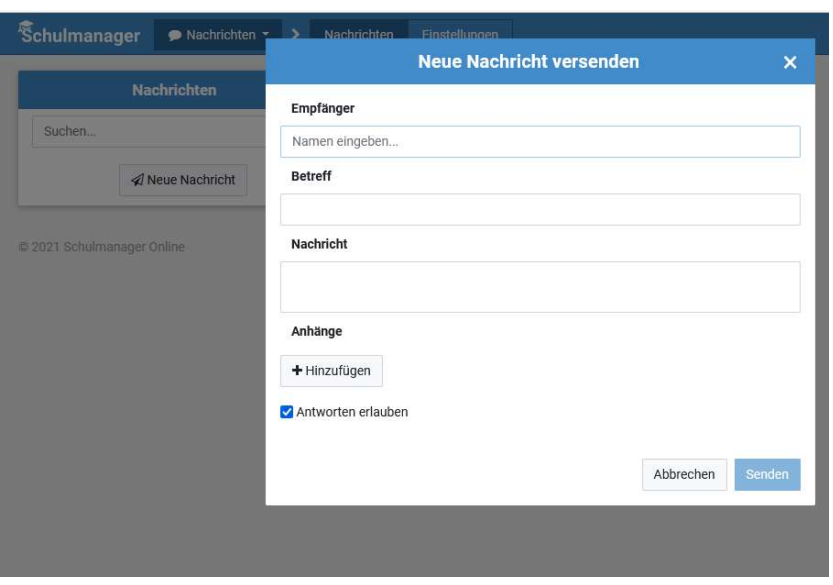

### Schulmanager Online als App auf Ihr Smartphone laden

Um möglichst schnell auf den Schulmanager zugreifen zu können, können Sie diesen als App auf Ihrem iPhone oder Android-Smartphone installieren. Dazu suchen Sie nach der App "Schulmanager Online".